## **Screenshot unter Mac OS**

— Letztes Update: 17-Mai-2011, 9:46 Uhr | #62 | Empfehlen | Kommentar schreiben |

Sicherlich ist Euch schon aufgefallen das sich auf der **Mac-Tastatur** keine "*Druck*"-Taste befindet um, wie unter Windows ein Bildschirmfoto zu erstellen.

Trotz dieser fehlenden Taste ist es natürlich möglich **Screenshots unter Mac OS** zu erstellen. Und zwar nicht nur Fotos vom gesamten Bildschirm sondern auch von einzelnen Fenstern oder Menüs. Die **Mac OS Screenshots** bieten einem viel mehr Funktionen als unter Windows und das erstellen von **Bildschirmfotos unter Mac** ist deutlich einfacher als man denkt.

Hier findet Ihr eine Überischt, wie Ihr **Screenshots am Mac** erstellt:

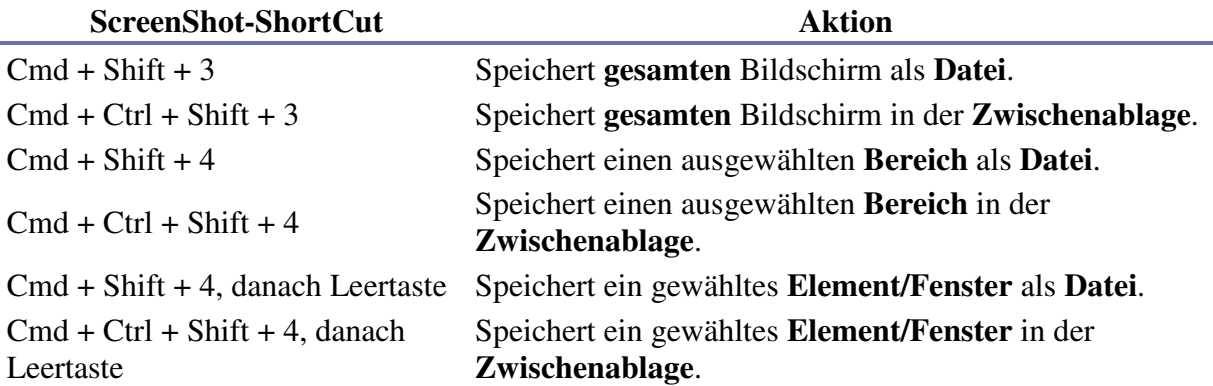

Das **Format** für **Screenshots** lässt sich leicht mit einem Kommando im Terminal ändern. Um das **Screenshotformat** zu **ändern**:

defaults write com.apple.ScreenCapture type JPG; killAll SystemUIServer

Der **Screenshot Schatten** bei Programm- und Ordnerfenstern lässt sich ebenfalls recht einfach durch ein Terminal-Kommando **deaktivieren** defaults write com.apple.Screencapture disable-shadow -bool TRUE; killAll SystemUIServer

Der **Speicherort für Screenshots** kann, wie sollte es auch anders sein, ebenfalls mit einem einfachen Kommando im Terminal geändert werden. defaults write com.apple.Screencapture location /Users/benutzername; killAll SystemUIServer

Wie du diese Kommandos anwendest findest du im Artikel zum Mac OS Terminal.